# ⊑

## LA[TEX IV](#page-30-0)

Sascha Frank

# Wissenschaftliche Arbeiten mit LATEX

Sascha Frank SS 2006 www.namsu.de

<span id="page-0-0"></span>10. August 2006

# Ubersicht ¨

## LA[TEX IV](#page-0-0)

Sascha Frank

1 [Seitengestaltung](#page-2-0) **•** [Titelseite](#page-5-0)

2 [Gliederung](#page-9-0)

- **•** [Verzeichnisse](#page-10-0)
- $\bullet$  [Bib Tex](#page-16-0)

# 3 [Textgestaltung](#page-20-0)

- **•** [Fussnote](#page-22-0)
- [Verweise](#page-25-0)
- [Z¨ahler](#page-26-0)
- römisch

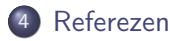

# S. Ē

# Aussehen

## LA[TEX IV](#page-0-0)

Sascha Frank

## [Seiten](#page-2-0)

- 
- 

# **•** Seiten

- **o** Seite
- **•** fancy
- <span id="page-2-0"></span>**•** Titelseite

# S. Seiten

## LA[TEX IV](#page-0-0)

Sascha Frank

## **[Seiten](#page-2-0)**

- 
- 

# Optionen

- Ränder
- Kopf- und Fußzeilen
- **· LAT<sub>F</sub>X-Generator**

# S Seite ц

## LA[TEX IV](#page-0-0)

Sascha Frank

## [Seiten](#page-2-0)

- plain
- empty
- headings
- **•** myheadings
	- markright
	- markboth

# S  $\overline{\phantom{0}}$

# **Titelseite**

## LA[TEX IV](#page-0-0)

Sascha Frank

[Titelseite](#page-5-0)

- 
- 

# **o** Titel

- Autor
- **•** Datum
- <span id="page-5-0"></span>**•** Umsetzung

# ┝

# Beispiel

## LA[TEX IV](#page-0-0)

Sascha Frank

[Titelseite](#page-5-0)

# **Titelseite**

\title{\LaTeX-Kurs} \author{Sascha Frank} \date{\today} \maketitle

IATFX-Kurs

Sascha Frank

May 25, 2006

# Titelseite in article

## LA[TEX IV](#page-0-0)

Sascha Frank

[Titelseite](#page-5-0)

# Titelseite in article

\documentclass[titlepage]{article} \title{\LaTeX-Kurs} \author{Sascha Frank} \date{\today} \maketitle

LAT<sub>F</sub>X-Kurs

Sascha Frank

May 25, 2006

# Befehle

## LA[TEX IV](#page-0-0)

## Sascha Frank

- 
- [Titelseite](#page-5-0)
- 
- 
- 
- \maketitle nach \begin{document}
- $\bullet$  \date{ }
	- $\bullet$  \date{ }
	- \date{\today}
	- \date{16. Dezember 2004}

## LA[TEX IV](#page-0-0)

Sascha Frank

[Aufbau](#page-9-0)

Kein Text

Aufbau

- mit \input{name} einzelne TFXDateien einfügen
- Beispiel:

\begin{document}

\input{kap1}

\end{document}

<span id="page-9-0"></span>Der Dateiname wird ohne die Endung .tex angegeben.

# Verzeichnise

## LA[TEX IV](#page-0-0)

- Sascha Frank
- 
- [Verzeichnisse](#page-10-0)
- 

- Inhaltsverzeichnis \tableofcontents
- Abbildungsverzeichnis \listoffigures
- Tabellenverzeichnis \listoftables
- <span id="page-10-0"></span>Literaturverzeichnis

# Abbildungsverzeichnis

## LA[TEX IV](#page-0-0)

Sascha Frank

[Verzeichnisse](#page-10-0)

# bsp

\begin{figure} \includegraphics[scale=0.1]{logo-SF} \caption{Meine Initialien} \end{figure}

Abbildung: Meine Initialien

# Schriftumflossene Bilder Code

## LA[TEX IV](#page-0-0)

## Sascha Frank

[Verzeichnisse](#page-10-0)

## Bilder und Text

1. wie man toll bilder in text einbaut

```
\begin{wrapfigure}{l}{2cm}
\includegraphics[scale=0.1]{logo-SF}
\caption{Meine Initialien}
\end{wrapfigure}
3. wie man toll bilder in text einbaut
.
.
.
```
9. wie man toll bilder in text einbaut

. . .

# Schriftumflossene Bilder

## LA[TEX IV](#page-0-0)

Sascha Frank

[Verzeichnisse](#page-10-0)

# 1. wie man toll bilder in text einbaut

2. wie man toll bilder in text einbaut

Abbildung: Meine Initialien

3. wie man toll bilder in text einbaut 4. wie man toll bilder in text einbaut 5. wie man toll bilder in text einbaut 6. wie man toll bilder in text einbaut 7. wie man toll bilder in text einbaut 8. wie man toll bilder in text einbaut 9. wie man toll bilder in text einbaut

# S. Ē

Verzeic

# Tabellenverzeichnis

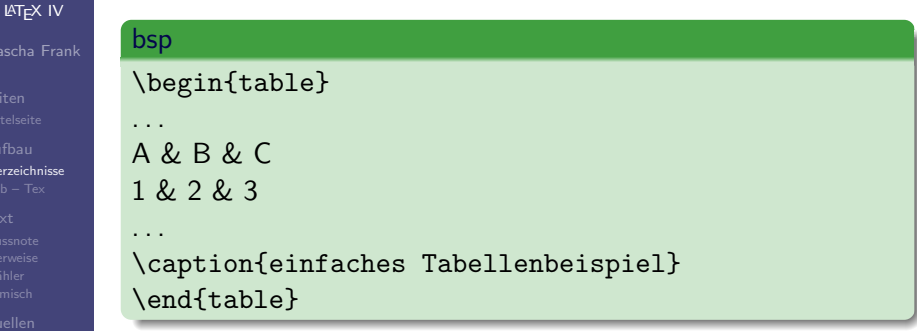

$$
\begin{array}{c|c|c}\nA & B & C \\
1 & 2 & 3\n\end{array}
$$

Tabelle: einfaches Tabellenbeispiel

# Literaturverzeichnis

## LA[TEX IV](#page-0-0)

Sascha Frank

[Verzeichnisse](#page-10-0)

## **Literatur**

\begin{thebibliography}{9} \bibitem[Frank05]{kurz2} \emph{Kurzdokumentation zu Kurs 2} Sascha Frank 2005 \end{thebibliography}

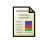

Kurzdokumentation zu Kurs 2 Sascha Frank 2005

# S

# Bib-Tex übersicht

## LA[TEX IV](#page-0-0)

- Sascha Frank
- 
- [Bib Tex](#page-16-0)
- 
- 

# **·** literatur.bib

- Zitat z.B. \cite{kurz2}
- Quellen
- <span id="page-16-0"></span>einbinden

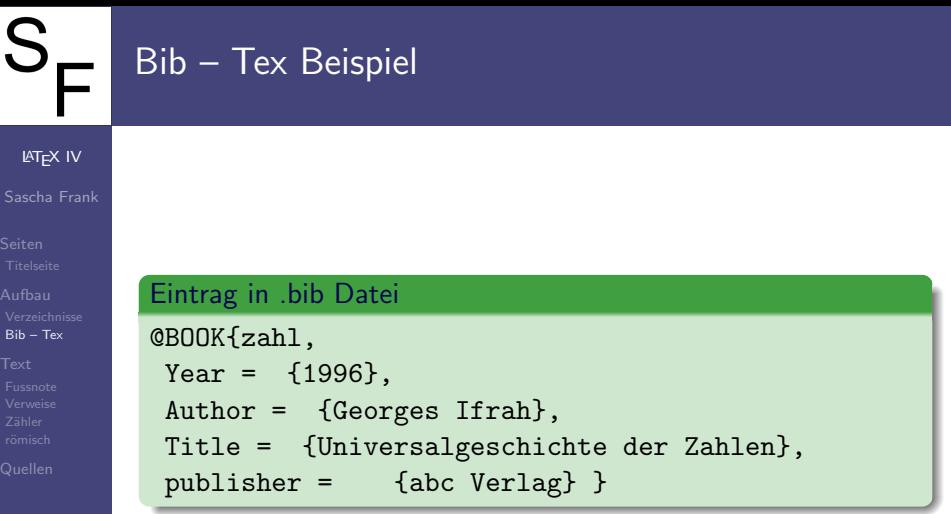

 $\overline{\phantom{a}}$ 

# $Bib - Tex$

LA[TEX IV](#page-0-0)

Sascha Frank

[Bib – Tex](#page-16-0)

- 
- 

An der Stelle wo das Literaturverzeichnis erscheinen soll fügt man das folgende ein

\bibliography{literatur} \bibliographystyle{unsrtdin}

- Es werden unterschiedliche Arten von Quellen unterschieden
- Die Quellen haben je nach Art unterschiedliche Pflichtund Kannfelder
- $\bullet$  book author, title, publisher, year key, edition,...
- **Pflicht** und Kann Felder

# Ablauf

## LA[TEX IV](#page-0-0)

- Sascha Frank
- 
- [Bib Tex](#page-16-0)
- 
- 
- **1** pdflatex seminar.tex
- <sup>2</sup> pdflatex seminar.tex
- <sup>3</sup> bibtex seminar Wichtig keine Endung
- **4** pdflatex seminar.tex
- **5** pdflatex seminar.tex
- **6** acroread seminar.pdf

# S.  $Ü$ bersicht Ē

## LA[TEX IV](#page-0-0)

- Sascha Frank
- 
- 
- 

## [Text](#page-20-0)

- 
- 
- Zeilenabstand
- Fußnoten
- **•** Verweise
- <span id="page-20-0"></span>• Zähler

# Zeilenabstand

## LA[TEX IV](#page-0-0)

## Sascha Frank

## [Text](#page-20-0)

## **Zeilenabstand**

\usepackage{setspace} \onehalfspacing \begin{document} \title{...} \renewcommand{\baselinestretch}{1.5} \input{kap1} \end{document}

# Fussnoten im Text

## LA[TEX IV](#page-0-0)

Sascha Frank

[Fussnote](#page-22-0)

Wieder etwas sinnfreier<sup>1</sup> Text.

Eine Fußnote läßt sich durch \footnote{Text} in den Text schreiben.

Wieder etwas

<span id="page-22-0"></span>sinnfreier\footnote{bezogen auf unser Problem} Text.

# Fußnote in Tabellen

## LA[TEX IV](#page-0-0)

Sascha Frank

[Fussnote](#page-22-0)

\usepackage{setspace}\usepackage{threeparttable}

```
\begin{threeparttable}
\begin{tabular}{|l|c|r|}
\hline
A & B & C
1 & 2 & 3 \tnote{1}
\hline
\end{tabular}
\begin{tablenotes}\footnotesize
\item[1] Prognose 2003
\end{tablenotes}
```
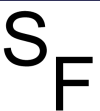

# Fußnote in Tabellen

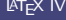

## Sascha Frank

## [Fussnote](#page-22-0)

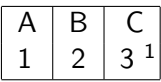

<sup>1</sup> Prognose 2003

# Verweise

## LA[TEX IV](#page-0-0)

## Sascha Frank

[Verweise](#page-25-0)

Wie schon bei Folie 11 erwähnt wurde, ist es manchmal notwendig \LaTeX mehrmals laufen zu lassen.

- $\bullet$  \label{Keyword}
- \ref{Keyword}
- <span id="page-25-0"></span>\pageref{Keyword}

Wie schon bei Folie \pageref{Keyword}erwähnt wurde, ist es manchmal notwendig \LaTeX mehrmals laufen zu lassen.

# S Zähler

## LA[TEX IV](#page-0-0)

- Sascha Frank
- 
- 
- Zähler
- 

# • Zähler

- page
- Überschriften
- <span id="page-26-0"></span>Umgebungen [\[Frank 05\]](#page-30-1)

# Befehle rund ums zählen

## LA[TEX IV](#page-0-0)

## Sascha Frank

- 
- 
- [Z¨ahler](#page-26-0)
- 
- $\bullet$  \newcounter{name}
- \setcounter{name}{neuer wert}
- Zählform
	- \roman{name}
	- \arabic{name}
	- \alph{name}
	- \Alph{name}
- \addtocounter{name}{wert}

# jetzt wird's römisch

## LA[TEX IV](#page-0-0)

- Sascha Frank
- 
- 
- römisch

- **römische Zahlen & Verzeichnise**
- \pagenumbering{roman}
- beim Rest \pagenumbering{arabic}
- <span id="page-28-0"></span>• Tip davor \newpage einfügen

# römische Verzeichnisse

## LA[TEX IV](#page-0-0)

Sascha Frank

römisch

# Römische Seite

\newpage \pagenumbering{roman} \tableofcontents \newpage \listoffigures \listoftables \newpage \pagenumbering{arabic}

# Quellen & Literatur

## LA[TEX IV](#page-0-0)

Sascha Frank

[Quellen](#page-30-0)

- H. Kopka: "LaTeX: Band 1 Eine Einführung", 螶 Addison-Wesley Deutschland (1996)
- DANTE e.V. http://www.dante.de 譶
- 昂 http://latex.sehnot.de

<span id="page-30-1"></span>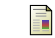

<span id="page-30-0"></span>S.Frank Kurzdokumentation zu Kurs 1-3 2005